重要保管┃ 本紙は、ご覧いただいた後も大切に保管してください。

## 本製品をお使いになる際のご注意

このたびは、本製品をお買い求めいただき、まことにありがとうございます。本製品 をご使用の際には、添付のマニュアルとあわせて必ず本紙をご覧ください。

- ・本製品は、スリープ中も Wi-Fi 接続をしたままにする機能をサポートしておりません。
- ・スリープ中も Wi-Fi 接続したままにする機能をご利用いただくためには、後日 Web 公 開予定のモジュールを本製品に適用いただく必要があります。また、モジュールの 適用以外に、下記設定が有効になっていることも必要です。設定の確認方法は下 記を参照ください。

## ■設定の確認方法

- 1. タブレット モードで、画面左下にある || をタップし、スタート画面を表示して、画面左上の ■をタップする タブレット モードについては画面右下の通知領域にある 日 をタップし、表示されるアクショ ン センターの画面で確認/変更できます。
- 2.「設定」をタップする
- 3.「システム」をタップする
- 4.「電源とスリープ」をタップする

有効にするには、「Wi-Fi」の設定項目(下図の枠)にチェックが入っている必要があります。

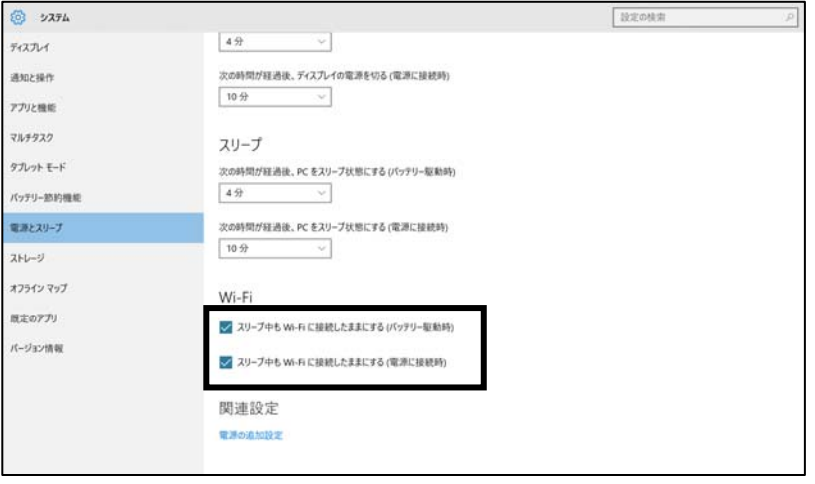

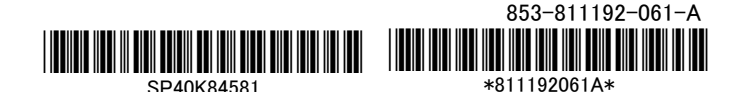